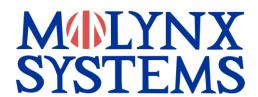

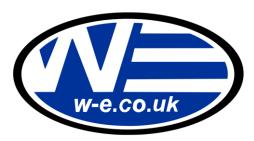

## V3i-P

# VISILYNX V3i camera control via Pelco D RS485 input

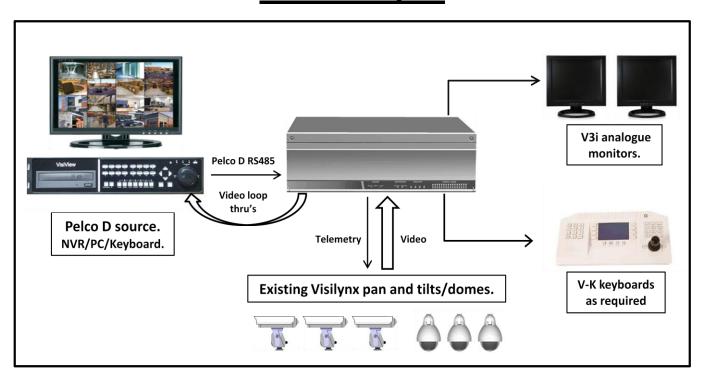

The Pelco D source is connected to a 9 way d-sub communication port on the rear of the V3i matrix, loop thru's take video from the V3i to the Pelco D source. View and control your existing Visilynx cameras via the internet.

#### Please Note:

Video switching commands will not work when using Pelco D, they will still work via the V-K keyboard.

The V3i unit will need to be sent to us to be upgraded, it will take 1 - 2 days to upgrade.

#### Part code

V3i-P Visilynx camera control via Pelco D RS485

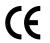

Williams Electronics Ltd Tel: +44 (0)2921 660 234 www.w-e.co.uk Fax: +44 (0)2921 660 270, Issue 3.1 Email : sales@w-e.co.uk

#### **Operation**

#### Camera control input telemetry Pelco D RS485 (tested using a Pelco KBD300A)

- Pan, tilt, zoom, focus, iris, auto iris and auxiliary functions of, wash, wipe, camera and lamps.
- 99 preset positions per camera head assembly (camera dependent).
- RS485 Pelco D protocol. 2400, N,8, 1 (changeable via VisiPC)
- 4 input ports available Port 1 uses monitor 1, Port 2 uses monitor 2.... you must have the ports and associated
  monitors free on your system (the monitors used in this setup can't be used as normal monitors)

| Visilynx<br>Function | Pelco Keystroke Needed (command) |
|----------------------|----------------------------------|
| Wash On              | 1 then AUX On                    |
| Wash Off             | 1 then AUX Off                   |
| Wipe On              | 2 then AUX on                    |
| Wipe Off             | 2 then AUX Off                   |
| Cam On               | 3 then AUX On                    |
| Cam Off              | 3 then AUX Off                   |
| Lamps On             | 4 then AUX On                    |
| Lamps Off            | 4 then AUX Off                   |

| Visilynx Function      | Pelco Keystroke Needed (command)             |
|------------------------|----------------------------------------------|
| Aux Relay<br>On        | AUX On                                       |
| Aux Relay<br>Off       | AUX Off                                      |
|                        |                                              |
| Preset Store (1 -99)   | Number then hold preset button for 2 seconds |
| Preset Recall (1 – 99) | Number then preset button                    |
|                        |                                              |
| Preset Tour            | 1 Pattern                                    |
| Sequence               | Pattern                                      |

The following Visilynx commands are not available via Pelco D control: Auto Iris On, Auto Iris Off, Lens Slow On, Lens Slow Off, Pattern and Camera Reset No Camera to monitor selection is possible when using Pelco D

#### **VisiPC**

VisiPC version 2.01.0032 or above, the V3i should be at version 2.58 or above.

- In VisiPC under Communication Channel Settings go to Channels 12, 17 and 20 select Port Disabled and 'Accept'.
- Go to Communication Channel 1 and select the settings below. (Change the Keyboard number last before 'Accepting').
- Repeat the settings for any further communication channels required but decrease the User and Keyboard numbers by one for each channel ie: the second channel would be User 19 and Keyboard 19.
- Under User Settings enable Camera Access and Camera View for any Users required for the communication channel/s.
- Under Keyboard Settings tick Query Alert for any Keyboards required for the communication channel/s.

### **Communication Channel Settings**

Function: Remote control input

User: 20

Protocol: Pelco D remote control

Port Settings

Type: RS232 or RS485

Baud Rate: 2400 Parity: None Data Bits: 8 Stop Bits: 1

**LAST** Keyboard: 20

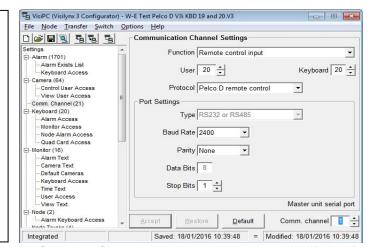

- When complete 'Accept' the changes, save the configuration file under an appropriate name ie: 'Pelco D control on com X' and then 'Send' it to the V3i.
- IMPORTANT: IF NO V-K KEYBOARDS ARE PHYSICALLY CONNECTED ENSURE THAT COM 2 IS SET UP FOR REMOTE CONTROL INPUT/PCCON2/3, DEFAULT SETTING FOR THIS CHANNEL

#### Wiring setup

V3i Port 1, 3 and 4: Pin 9 = RS485 + (A) Pin 5 = RS485 - (B) Pin 6 RS485 GND V3i Port 2: Pin 2 = RS232 TX Pin 3 = RS232 RX Pin 5 RS232 GND

Before attempting to connect or operate this product, please read the V3i instruction manual.

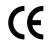